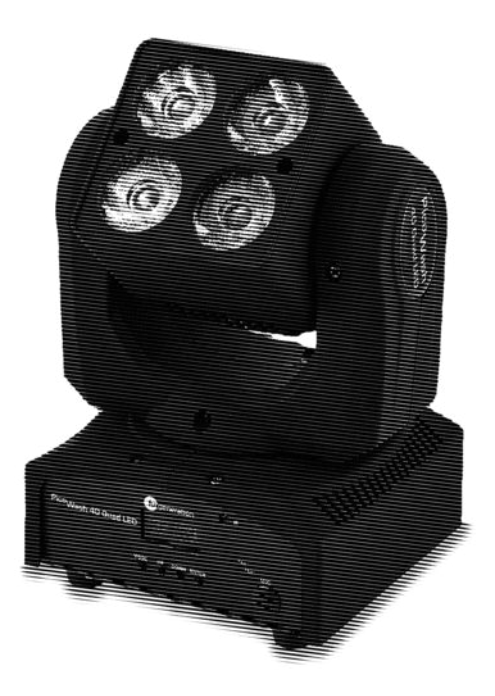

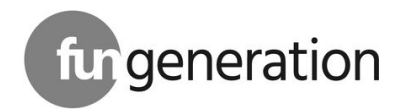

# PicoWash 40 Pixel Quad LED

moving head

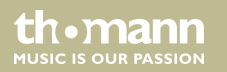

user manual

Musikhaus Thomann Thomann GmbH Hans-Thomann-Straße 1 96138 Burgebrach Germany Telephone: +49 (0) 9546 9223-0 E-mail: info@thomann.de Internet: www.thomann.de

18.11.2019, ID: 372705 (V3)

# **Table of contents**

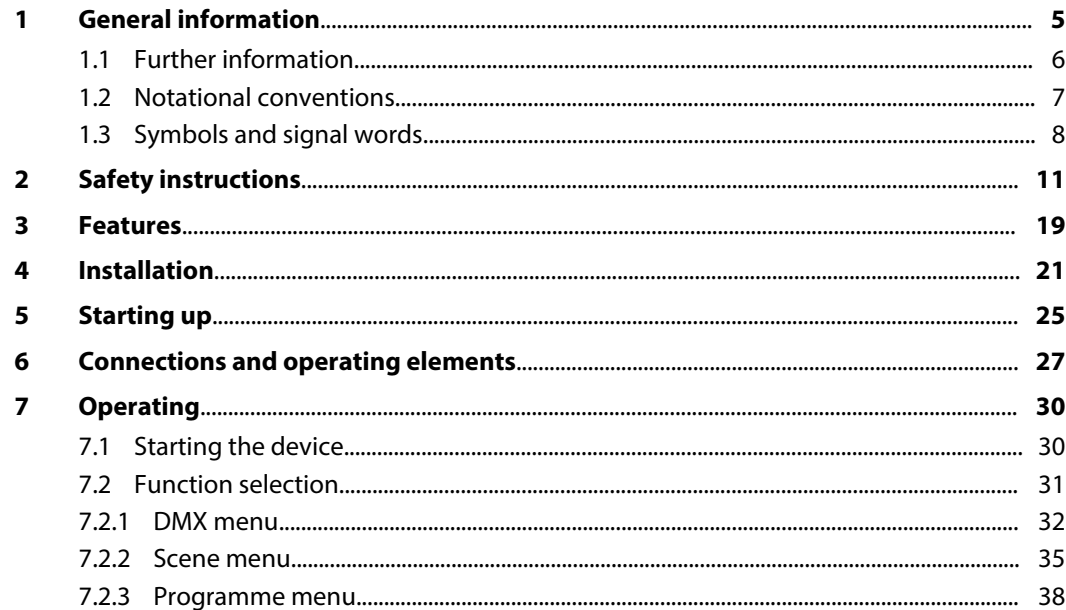

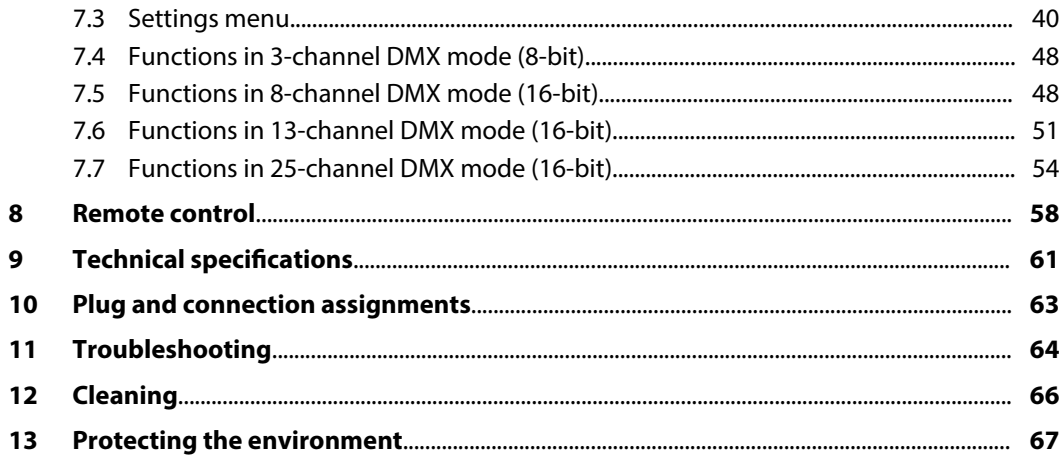

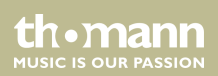

# **1 General information**

This user manual contains important information on the safe operation of the device. Read and follow all safety notes and all instructions. Save this manual for future reference. Make sure that it is available to all persons using this device. If you sell the device to another user, be sure that they also receive this manual.

Our products and user manuals are subject to a process of continuous development. We there‐ fore reserve the right to make changes without notice. Please refer to the latest version of the user manual which is ready for download under *www.thomann.de*.

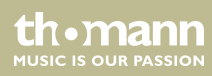

# **1.1 Further information**

On our website (www.thomann.de) you will find lots of further information and details on the following points:

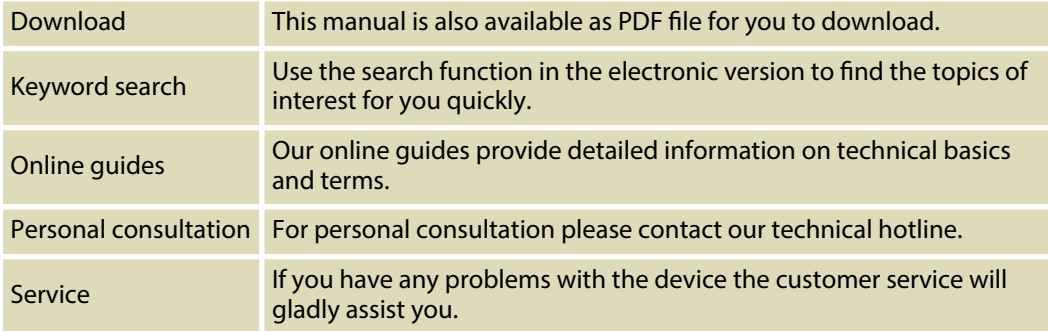

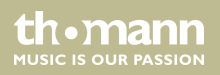

# **1.2 Notational conventions**

This manual uses the following notational conventions:

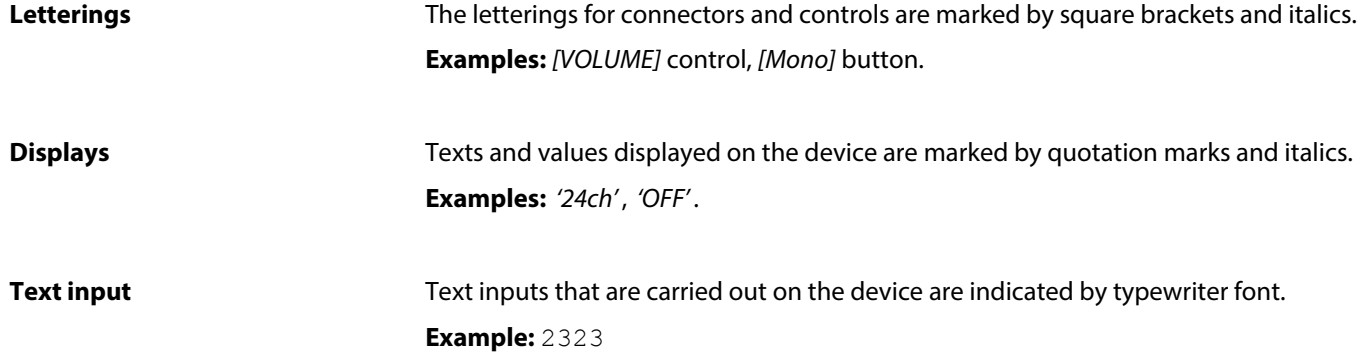

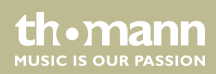

### **Cross-references**

References to other locations in this manual are identified by an arrow and the specified page number. In the electronic version of the manual, you can click the cross-reference to jump to the specified location.

Example: See Ä *'Cross-references' on page 8*.

# **1.3 Symbols and signal words**

In this section you will find an overview of the meaning of symbols and signal words that are used in this manual.

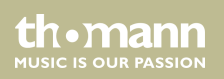

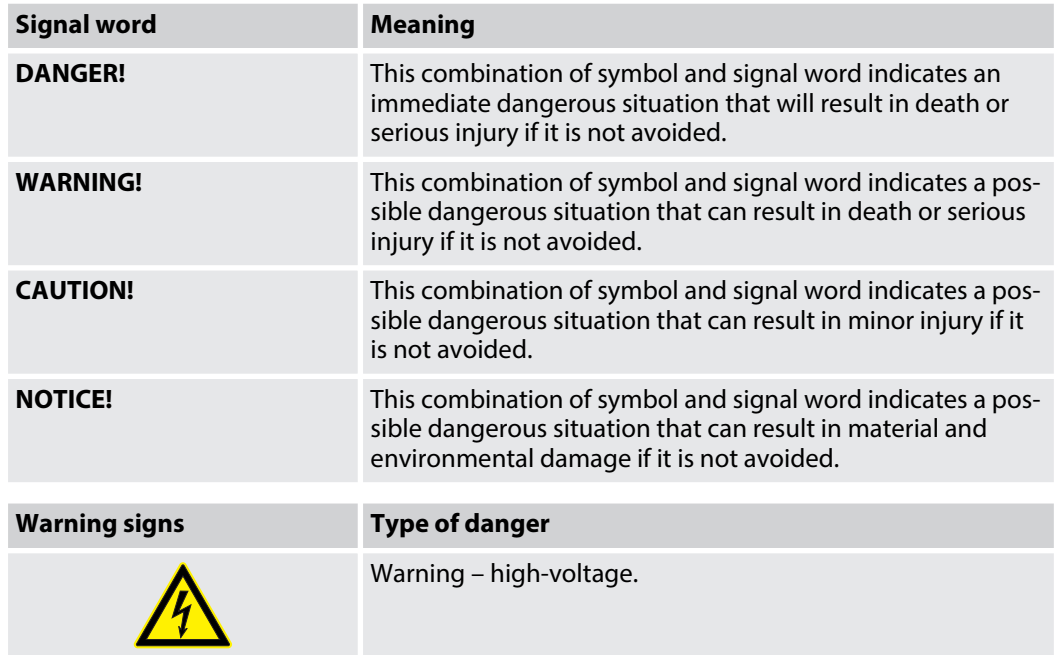

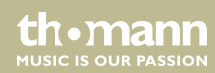

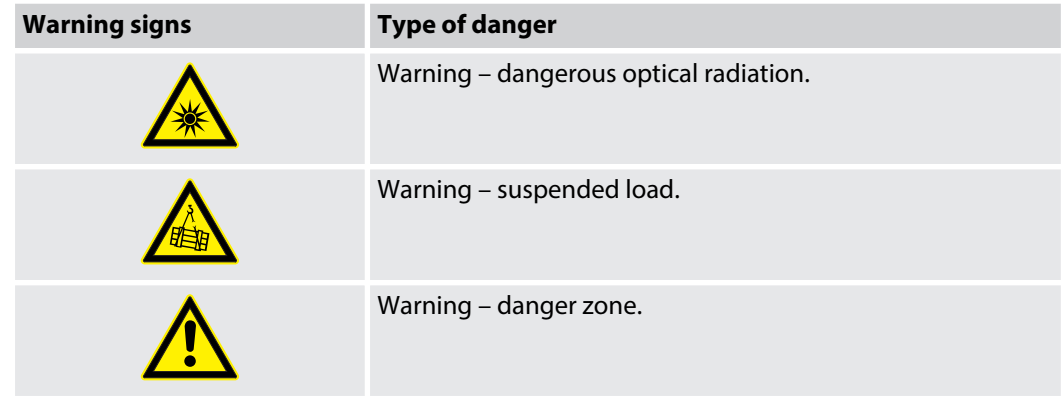

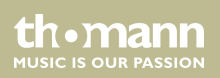

# **2 Safety instructions**

#### **Intended use**

This device is intended for use as a freely moving multifunctional spotlight. The device is designed for professional use and is not suitable for use in households. Use the device only as described in this user manual. Any other use or use under other operating conditions is consid‐ ered to be improper and may result in personal injury or property damage. No liability will be assumed for damages resulting from improper use.

This device may be used only by persons with sufficient physical, sensorial, and intellectual abilities and having corresponding knowledge and experience. Other persons may use this device only if they are supervised or instructed by a person who is responsible for their safety.

Extend the operating life of the device by regular breaks and by avoiding frequent switching on and off. The device is not suitable for continuous operation.

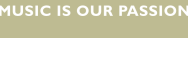

# **Safety**

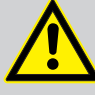

# **DANGER!**

# **Danger for children**

Ensure that plastic bags, packaging, etc. are disposed of properly and are not within reach of babies and young children. Choking hazard!

Ensure that children do not detach any small parts (e.g. knobs or the like) from the unit. They could swallow the pieces and choke!

Never let children unattended use electrical devices.

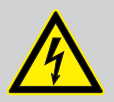

## **DANGER!**

## **Electric shock caused by high voltages inside**

Within the device there are areas where high voltages may be present. Never remove any covers.

There are no user-serviceable parts inside.

Do not use the device if covers, protectors or optical components are missing or damaged.

th •mann **MUSIC IS OUR PASSION** 

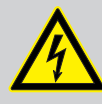

### **DANGER!**

### **Electric shock caused by short-circuit**

Always use proper ready-made insulated mains cabling (power cord) with a pro‐ tective contact plug. Do not modify the mains cable or the plug. Failure to do so could result in electric shock/death or fire. If in doubt, seek advice from a registered electrician.

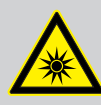

### **WARNING! Eye damage caused by high light intensity**

Never look directly into the light source.

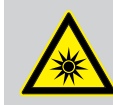

# **WARNING!**

## **Risk of epileptic shock**

Strobe lighting can trigger seizures in photosensitive epilepsy. Sensitive persons should avoid looking at strobe lights.

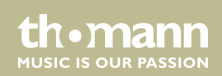

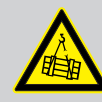

#### **WARNING!**

## **Risk of injury caused by falling objects**

Make sure that the installation complies with the standards and rules that apply in your country. Always secure the device with a secondary safety attachment, such as a safety cable or a safety chain.

The load capacity of trusses or other fixtures must be sufficient for the intended number of devices. Not that the movement of the head places additional loads on the load-bearing parts.

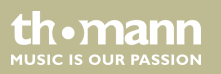

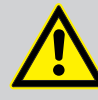

### **CAUTION!**

#### **Risk of injury due to movements of the device**

The head of the device can move quickly (pan, tilt) and can produce very bright light. This is also valid immediately after you turn on the device, when the device operates in automatic mode or under remote control and when you turn off a DMX controller that is connected to the device. Persons staying near the device could be injured or frightened.

Before you turn on the device and during the operation, always ensure that nobody stays close to the device. If work has to be performed in the area of move‐ ment or in the near vicinity of the device, it must remain turned off.

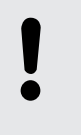

### **NOTICE!**

#### **Risk of fire**

Do not block areas of ventilation. Do not install the device near any direct heat source. Keep the device away from naked flames.

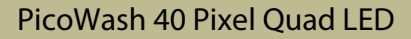

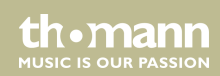

### **Operating conditions**

This device has been designed for indoor use only. To prevent damage, never expose the device to any liquid or moisture. Avoid direct sunlight, heavy dirt, and strong vibrations.

Only operate the device within the ambient conditions specified in the chapter 'Technical specifications' of this user manual. Avoid heavy temperature fluctuations and do not switch the device on immediately after it was exposed to tem‐ perature fluctuations (for example after transport at low outside temperatures).

Dust and dirt inside can damage the unit. When operated in harmful ambient conditions (dust, smoke, nicotine, fog, etc.), the unit should be maintained by qualified service personnel at regular intervals to prevent overheating and other malfunction.

The device must not be moved during use.

th • mann **MUSIC IS OUR PASSION** 

#### **Power supply**

Before connecting the device, ensure that the input voltage (AC outlet) matches the voltage rating of the device and that the AC outlet is protected by a residual current circuit breaker. Failure to do so could result in damage to the device and possibly injure the user.

Unplug the device before electrical storms occur and when it is unused for long periods of time to reduce the risk of electric shock or fire.

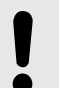

#### **NOTICE!**

#### **Possible staining**

The plasticiser contained in the rubber feet of this product may possibly react with the coating of your parquet, linoleum, laminate or PVC floor and after some time cause permanent dark stains.

In case of doubt, do not put the rubber feet directly on the floor, but use felt-pad floor protectors or a carpet.

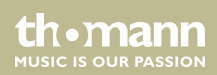

## **Possible damage due to installation of a wrong fuse**

The use of different types of fuses can cause serious damage to the unit. Fire hazard!

Only fuses of the same type may be used.

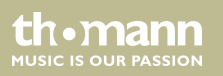

# **3 Features**

The moving head is particularly suitable for professional lighting tasks, for example at events, on rock stages, in theatres and musicals, in nightclubs as well as for mobile DJ's and enter‐ tainer.

Special features of the device:

- $\blacksquare$  Two movable axles with 8 or 16 bit resolution:
	- Tilt (180°)
	- $-$  Pan (540 $^{\circ}$ )
- Pan and Tilt invertible
- $\blacksquare$  4  $\times$  10 W Quad Colour RGBW LEDs
- $\blacksquare$  Beam angle 28°
- Control via DMX (3, 8, 13 or 25 channels) and via buttons and display on the unit
- $\blacksquare$  9 preprogrammed automatic shows
- $\blacksquare$  Sound control
- Electronic dimmer  $0\%$  ... 100 %
- $\blacksquare$  Shutter frequency 0...20 Hz
- $\blacksquare$  Omega bracket and infrared remote control included

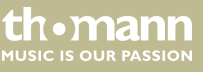

For technological reasons, the light output of LEDs decreases over their lifetime. This effect increases with higher operating temperature. You can extend the service life of the illuminants by providing adequate ventilation and operating the LEDs with the lowest possible brightness.

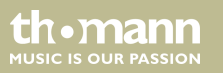

# **4 Installation**

Unpack and check carefully there is no transportation damage before using the unit. Keep the equipment packaging. To fully protect the product against vibration, dust and moisture during transportation or storage use the original packaging or your own packaging material suitable for transport or storage, respectively.

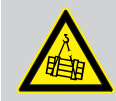

#### **WARNING!**

#### **Risk of injury caused by falling objects**

Make sure that the installation complies with the standards and rules that apply in your country. Always secure the device with a secondary safety attachment, such as a safety cable or a safety chain.

The load capacity of trusses or other fixtures must be sufficient for the intended number of devices. Not that the movement of the head places additional loads on the load-bearing parts.

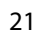

**MUSIC IS OUR PASSION** 

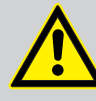

### **CAUTION!**

#### **Risk of injury due to movements of the device**

The head of the device can move quickly (pan, tilt) and can produce very bright light. This is also valid immediately after you turn on the device, when the device operates in automatic mode or under remote control and when you turn off a DMX controller that is connected to the device. Persons staying near the device could be injured or frightened.

Before you turn on the device and during the operation, always ensure that nobody stays close to the device. If work has to be performed in the area of move‐ ment or in the near vicinity of the device, it must remain turned off.

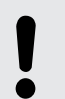

### **NOTICE!**

## **Risk of overheating**

The distance between light output and the illuminated surface must be more than 1.5 m (19.7in).

Provide sufficient ventilation.

The ambient temperature must always be below 40 °C (104 °F).

moving head

**MITCLE IS OFTE PASSION** 

#### **Possible damage caused by movements of the device**

Always ensure that enough space is free around the device for the movements of the head (pan, tilt).

#### **NOTICE!**

## **Possible data transmission errors**

For error-free operation make use of dedicated DMX cables and do not use ordi‐ nary microphone cables.

Never connect the DMX input or output to audio devices such as mixers or ampli‐ fiers.

# PicoWash 40 Pixel Quad LED

th.mann **MUSIC IS OUR PASSION** 

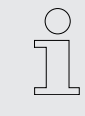

*Please note that this device must not be connected to a dimmer.*

## **Mounting options**

You can install the device on the wall, the ceiling or on the floor.

The threads on the housing bottom are used to secure the supplied Omega bracket or truss clamps.

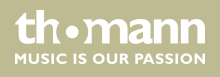

# **5 Starting up**

Create all connections while the device is off. Use the shortest possible high-quality cables for all connections. Take care when running the cables to prevent tripping hazards.

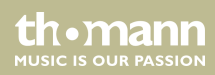

#### **Connections in DMX mode**

Connect the DMX input of the device to the DMX output of a DMX controller or another DMX device. Connect the output of the first DMX device to the input of the second one, and so on to form a daisy chain. Always ensure that the output of the last DMX device in the daisy chain is terminated with a resistor (110  $\Omega$ , 1/4 W).

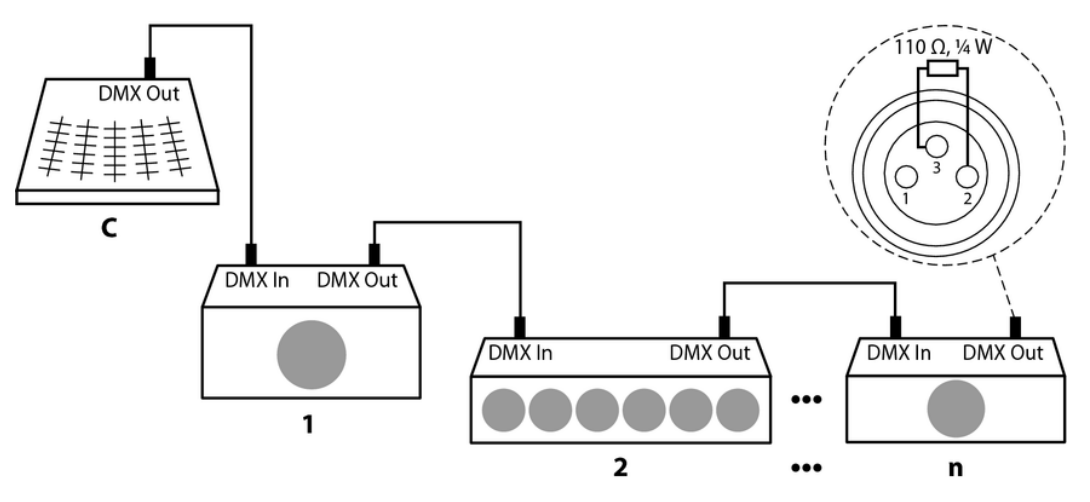

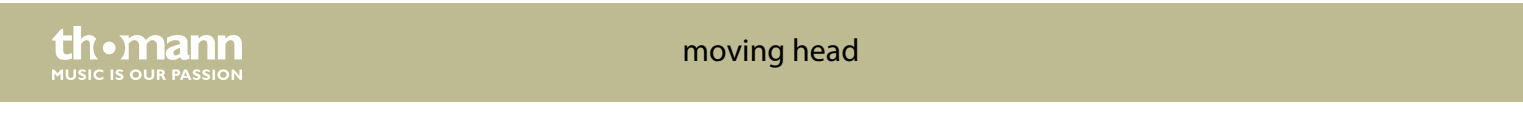

# **6 Connections and operating elements**

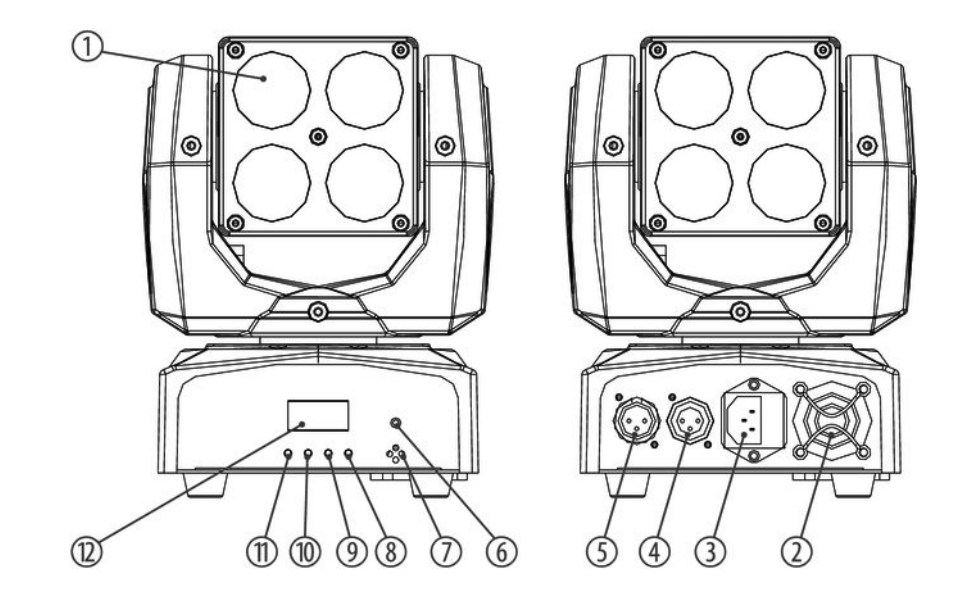

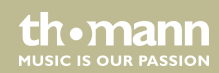

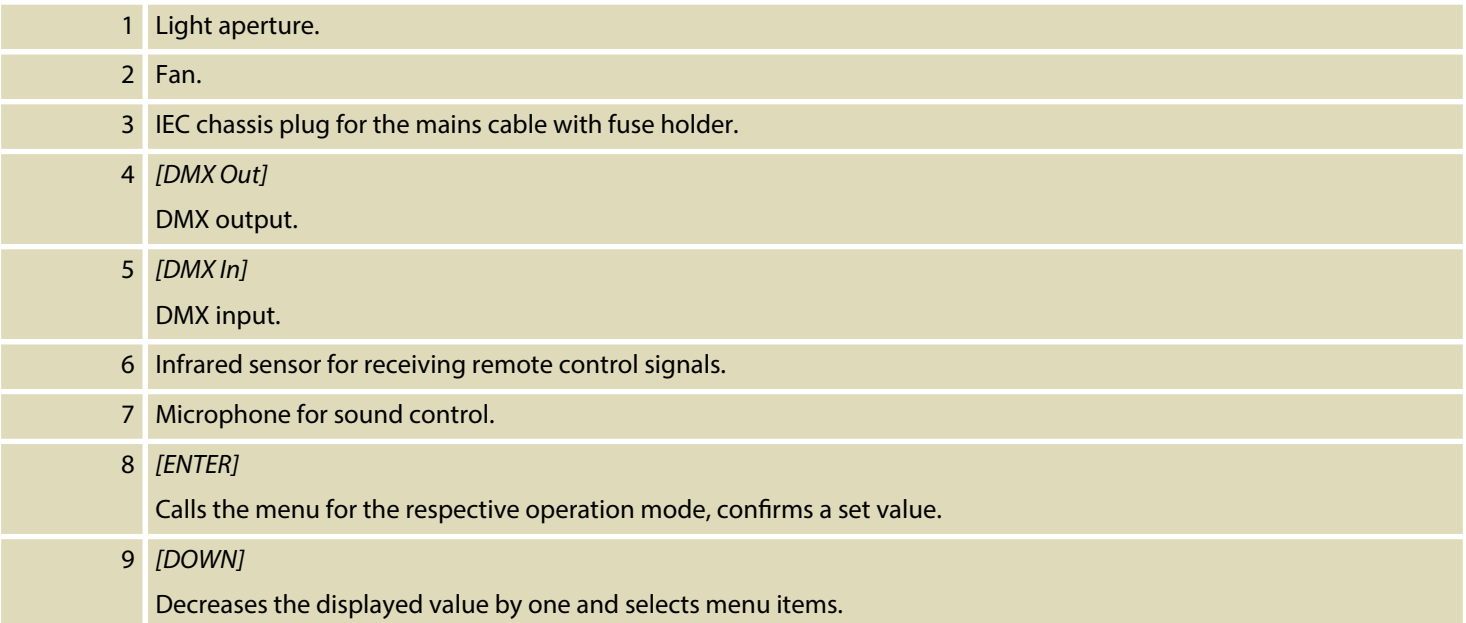

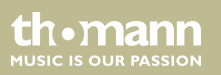

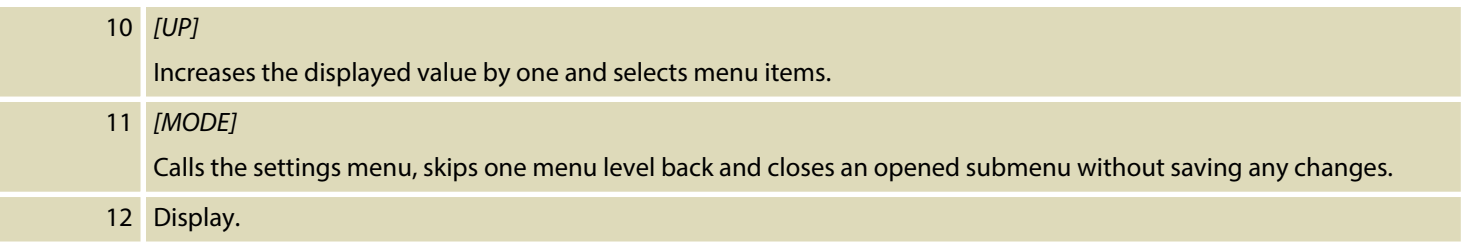

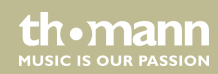

# **7 Operating**

# **7.1 Starting the device**

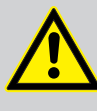

## **CAUTION!**

#### **Risk of injury due to movements of the device**

The head of the device can move quickly (pan, tilt) and can produce very bright light. This is also valid immediately after you turn on the device, when the device operates in automatic mode or under remote control and when you turn off a DMX controller that is connected to the device. Persons staying near the device could be injured or frightened.

Before you turn on the device and during the operation, always ensure that nobody stays close to the device. If work has to be performed in the area of move‐ ment or in the near vicinity of the device, it must remain turned off.

Connect the device to the power supply to start operation. After a few seconds, the fans start to work, the head moves to the home positions for rotation (pan) and inclination (tilt). After some more seconds, 'Addr:XXX NoSignal' is flashing in the display. The device is now operational.

Operating

# **7.2 Function selection**

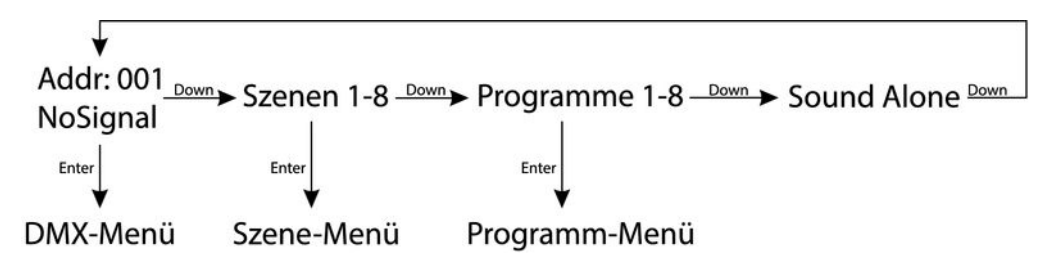

Press repeatedly *[DOWN]* while *'A001'* is flashing in the display to call up one of 8 preprog‐ rammed scenes, one of 8 programmes or to set the device to sound-controlled mode.

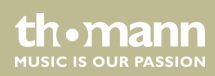

# **7.2.1 DMX menu**

Press *[ENTER]* while *'Addr:XXX NoSignal'* is flashing in the display to select the DMX menu. Press *[ENTER]* to call up the first menu item.

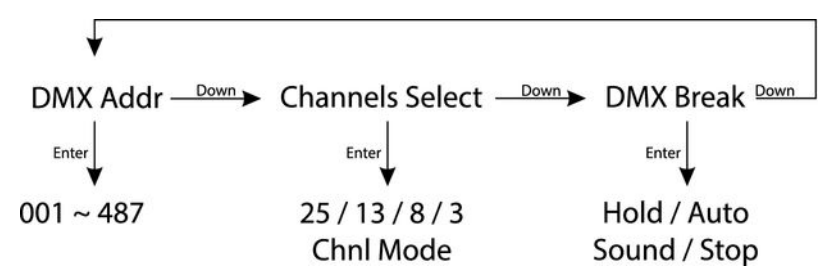

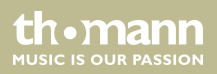

#### **DMX address**

The display shows *'DMX Addr'*. Press *[ENTER]* to then select with *[UP]* and *[DOWN]* the first DMX channel to be used by the device (DMX address) in a range between 001 to max. 509.

When the display shows the desired value press *[ENTER]* to save the setting and then *[DOWN]* to change to the next menu item. To change the menu item without making changes, press *[MODE]*.

Make sure that this number matches the configuration of your DMX controller. The following table shows the highest possible DMX address for the various DMX modes

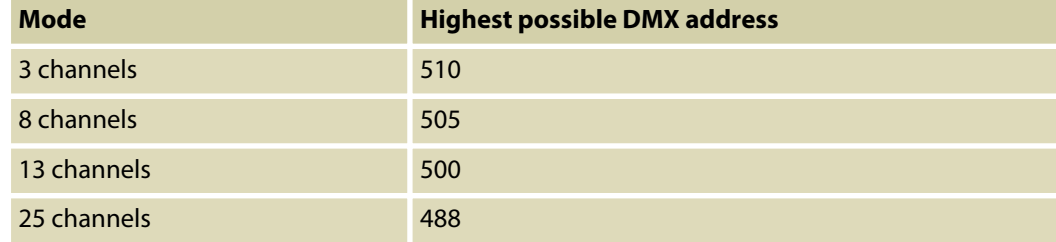

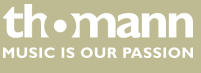

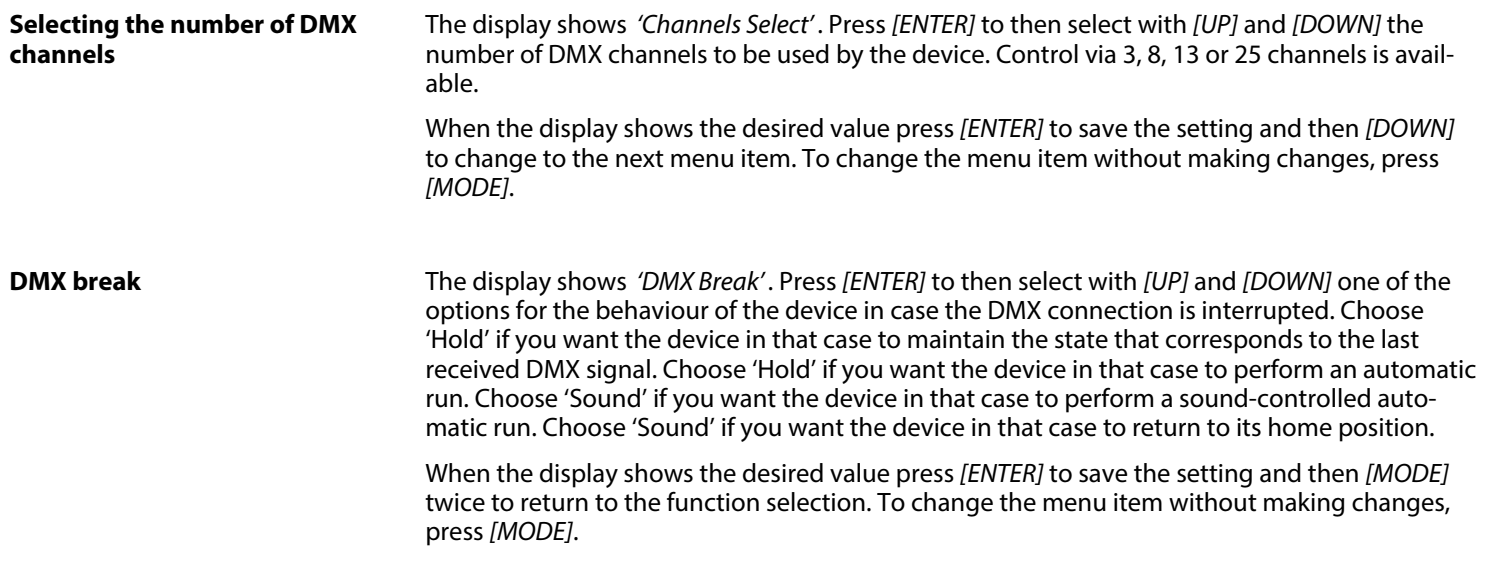

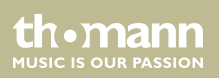

### **7.2.2 Scene menu**

Press *[DOWN]* while *'Addr:XXX NoSignal'* is flashing in the display to select the scene 'Red Alone'. Press *[ENTER]* twice to open the Scene menu and to change scene parameters as desired.

Dimmer Down Strobe Down PanMSB Down PanLSB Down PanSPD Down TiltMSB -Down TiltLSB <u>Down</u>>TiltSPD<sup>Down</sup>>Strobe / Red / Green / Blue / White1 / 2 / 3 / 4 -

With *[UP]* and *[DOWN]* you can select the menu items explained in the following table; press ENTER to call up the respectively connected function. Use *[UP]* and *[DOWN]* to change the respectively indicated value. When the display shows the desired value press *[ENTER]* to save the settings. With *[MODE]*, you get to the parent menu level.

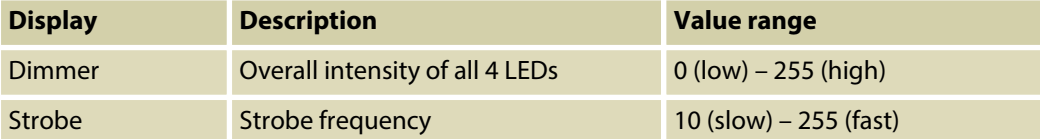

PicoWash 40 Pixel Quad LED

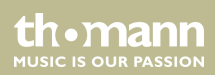

Down

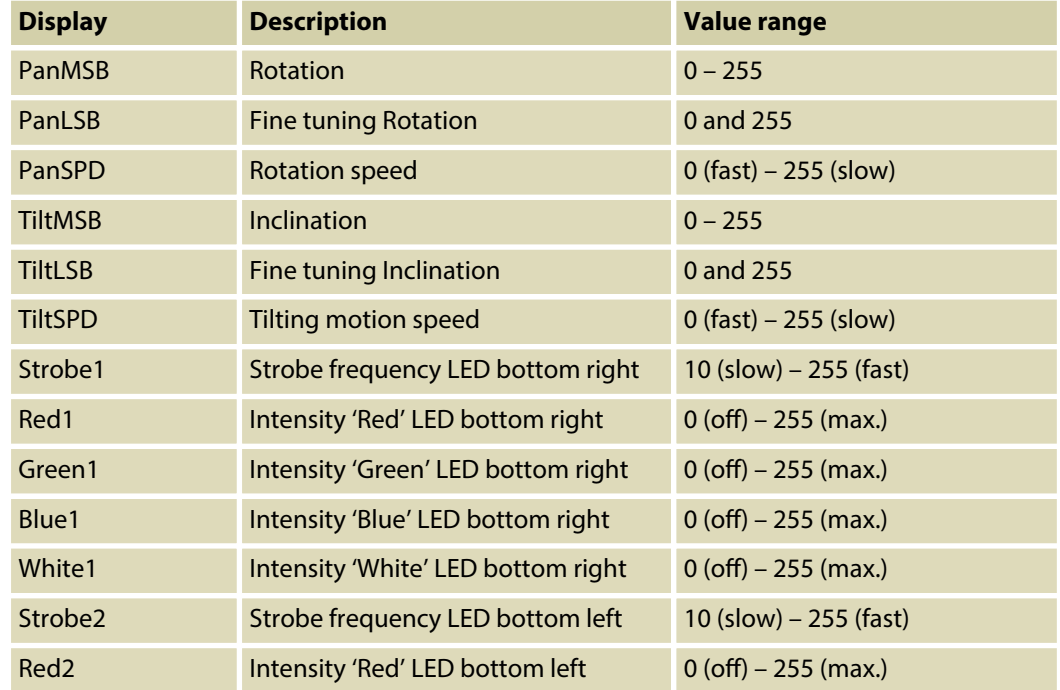

th . mann
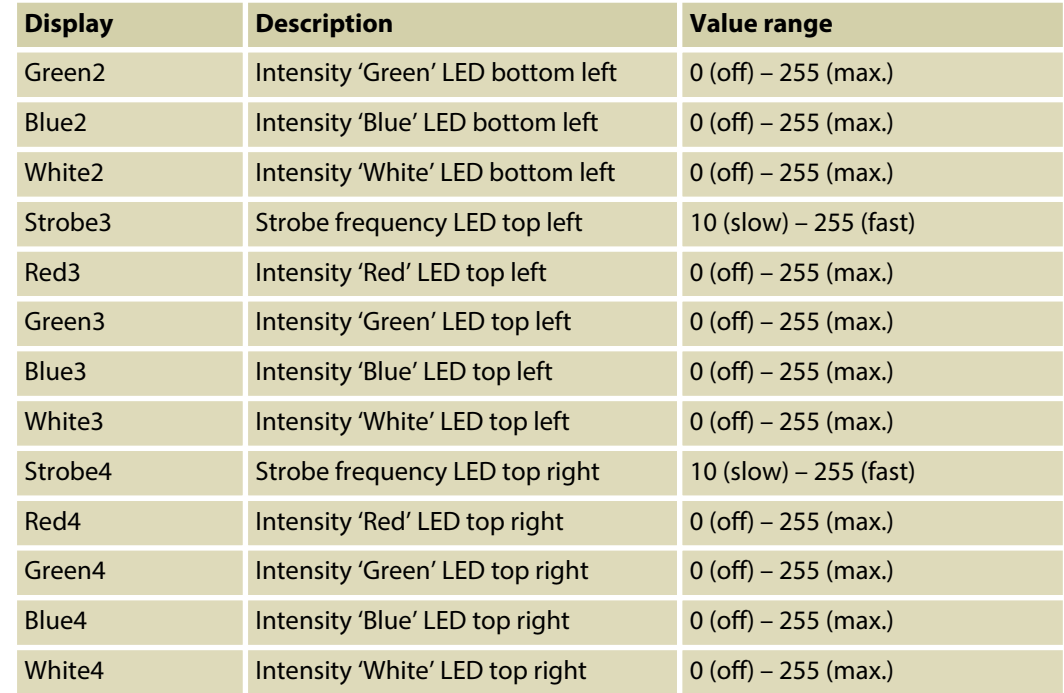

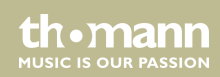

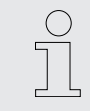

*Any 'Strobe' setting except '0' overrides settings 'Strobe1–4' for individual LEDs.*

If you have left the menu and 'Red Alone' is displayed again, press *[DOWN]* to consecutively select the scenes 'Green Alone', 'Blue Alone', 'White Alone', 'Yellow Alone', 'Cyan Alone', 'Purple Alone', 'Red Alone' and 'AllWhite Alone' which you can change as described.

## **7.2.3 Programme menu**

Press repeatedly *[DOWN]* while *'Addr:XXX NoSignal'* is flashing in the display to select one of the 9 preprogrammed shows *'Prog 1'* to *'Prog 9'* . Press *[ENTER]* twice to open the Programme menu and to change show parameters as desired.

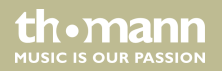

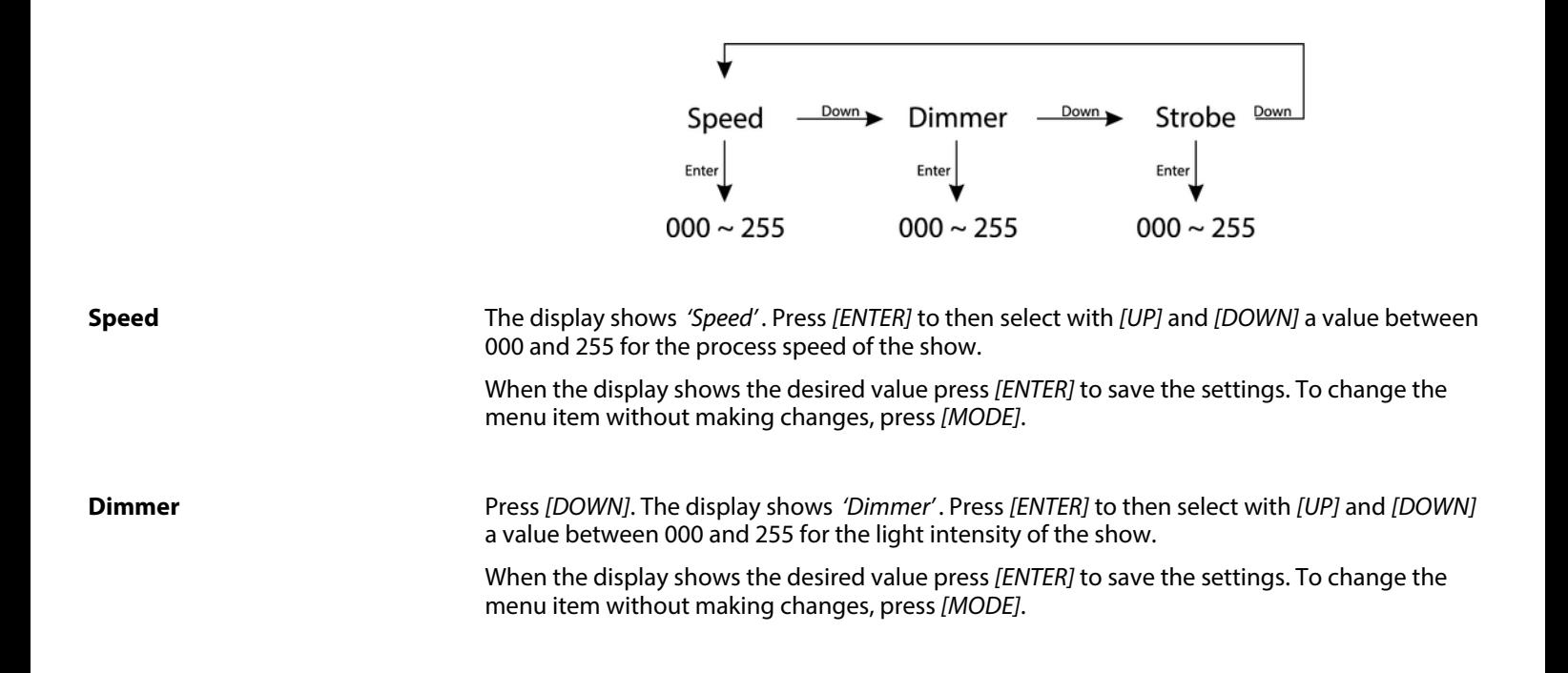

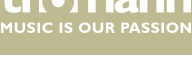

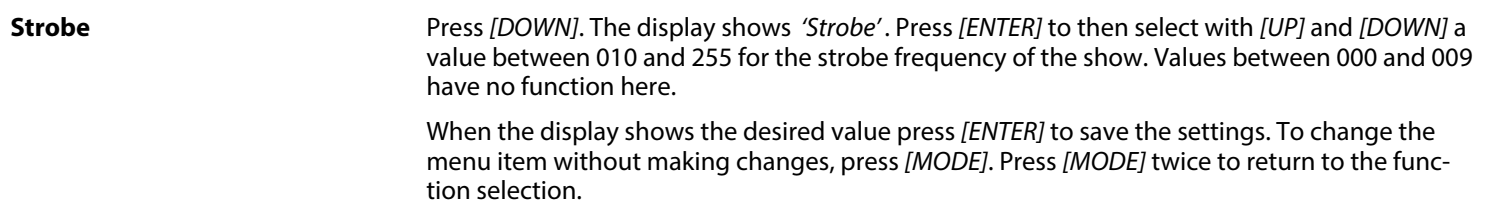

## **7.3 Settings menu**

In this menu you can configure the device according your liking. All previous settings are retained even when you switch the device off and disconnect it from the mains. Press *[MODE]* and confirm with *[ENTER]* to open the settings menu 'Set Menu'.

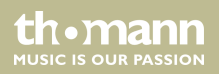

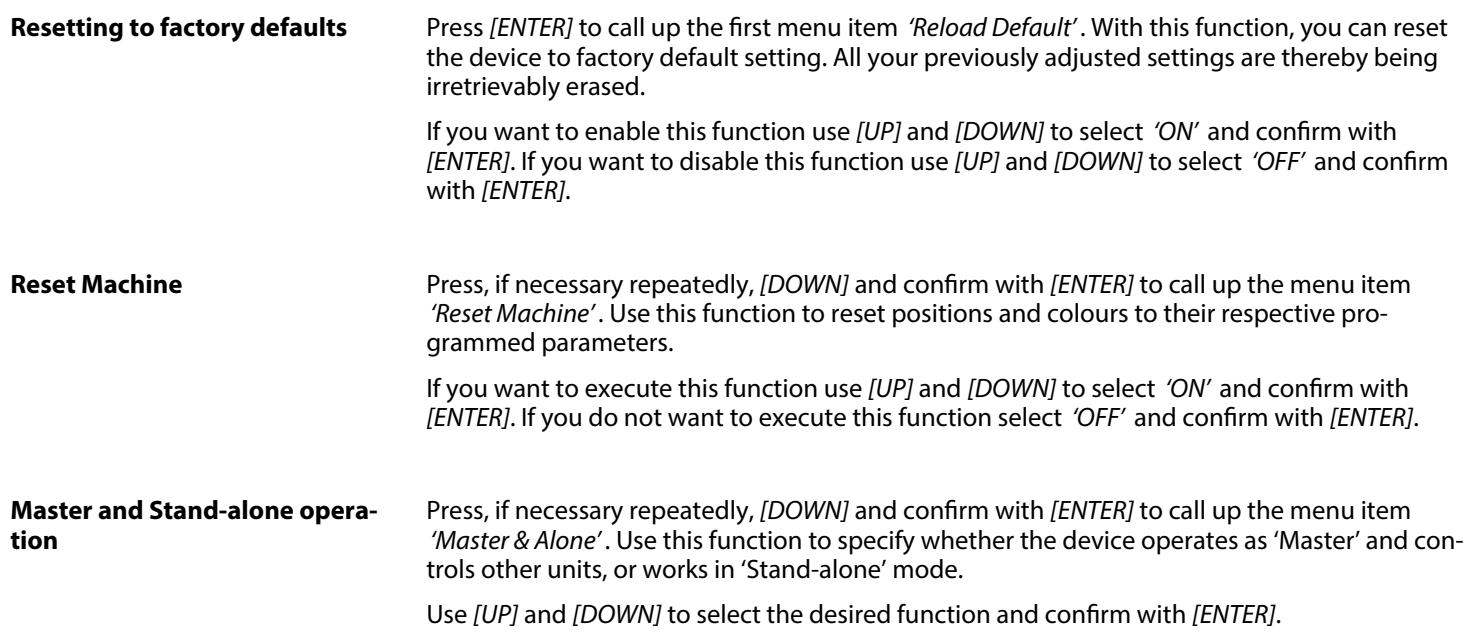

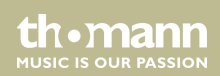

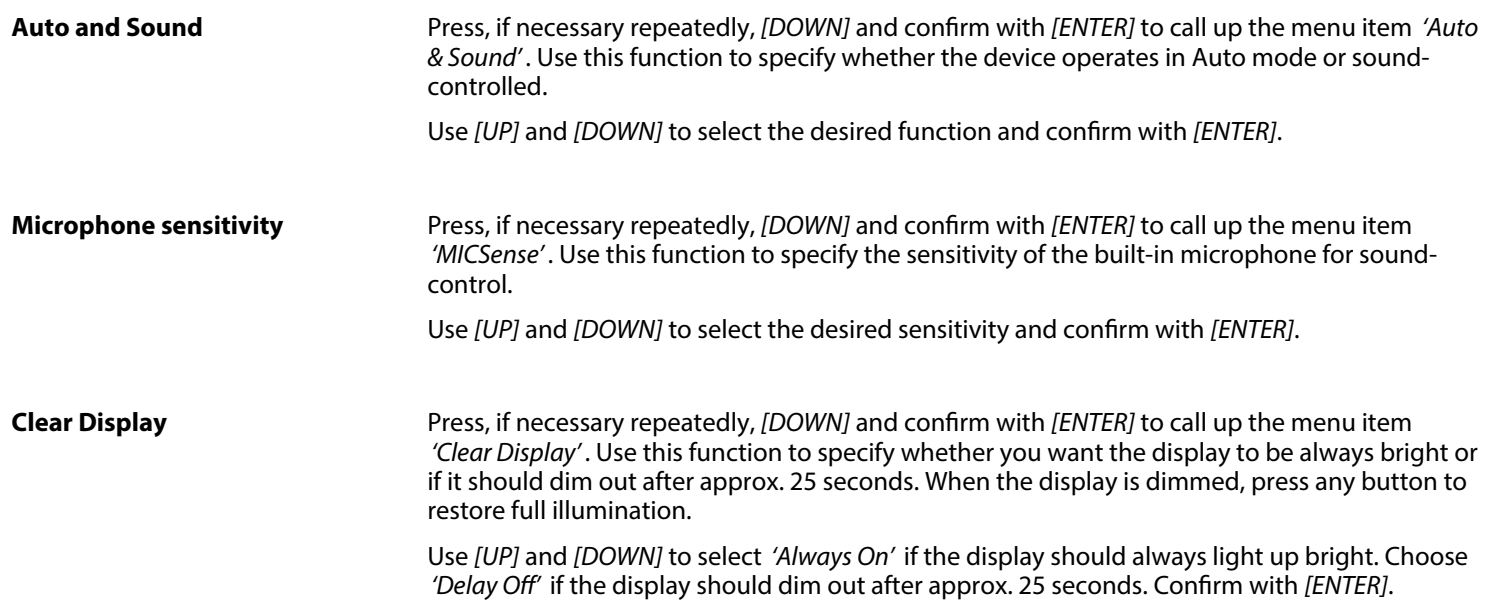

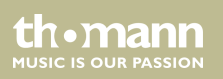

Press, if necessary repeatedly, *[DOWN]* and confirm with *[ENTER]* to call up the menu item *'Key Lock'* . Use this function to specify whether the buttons on the device are being automatically locked against unintentional operation 30 seconds after the last operation. Use *[UP]* and *[DOWN]* to select *'Lock: On'* if the buttons should get locked. Select *'Lock: Off'* if the buttons should not get locked. Confirm with *[ENTER]*. *To unlock the buttons during operation for 30 seconds, press successively [MODE], [DOWN], [UP] and [ENTER].* Press, if necessary repeatedly, *[DOWN]* and confirm with *[ENTER]* to call up the menu item *'Information'* . Use *[UP]* and *[DOWN]* to display information about manufacturer, model no. date and time of production. Press *[ENTER]* to return to the parent menu level. **Key Lock Information**

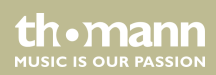

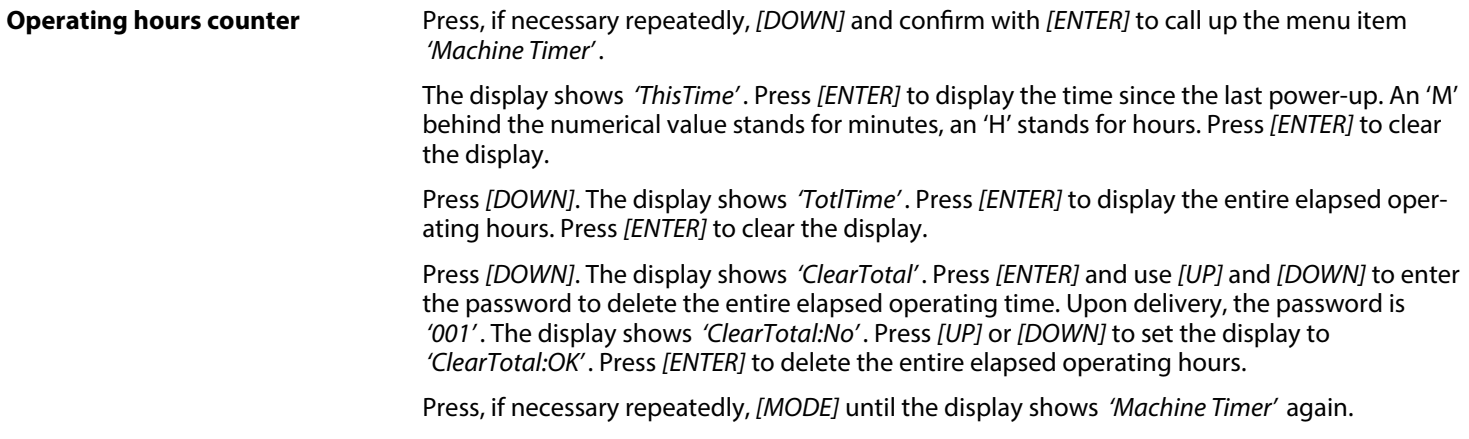

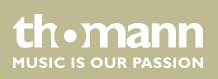

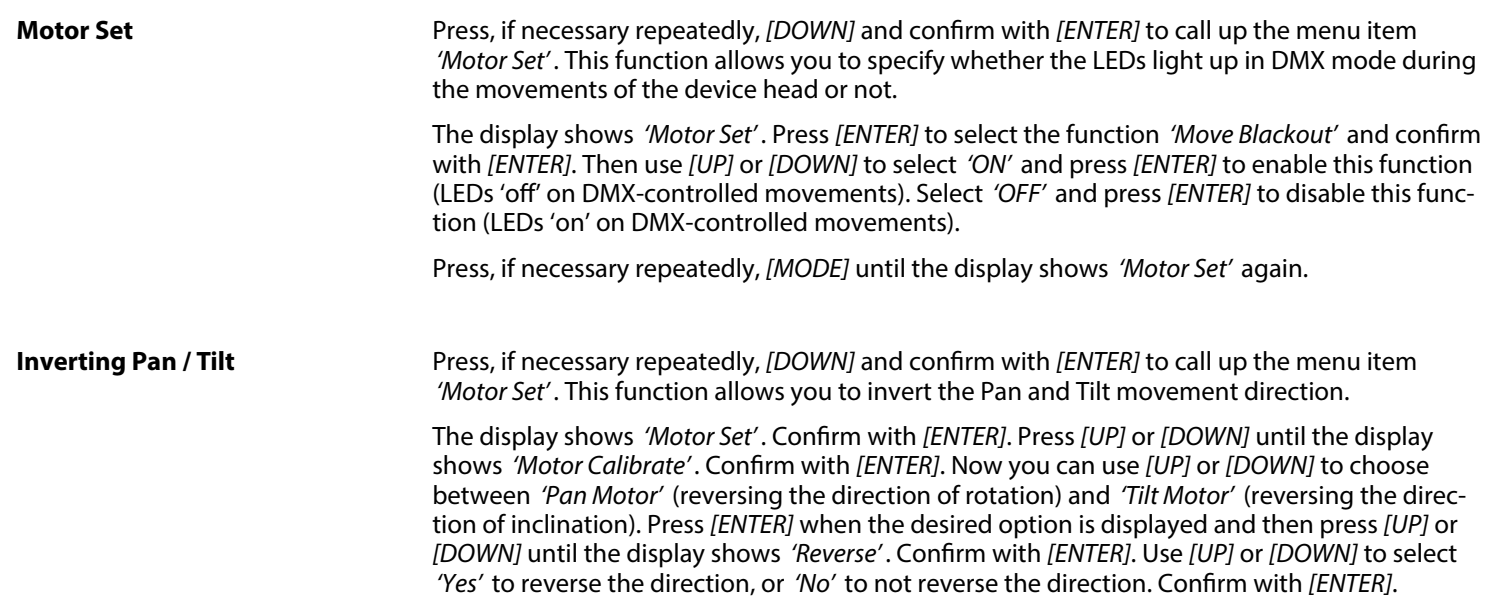

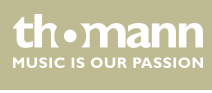

### **Recording scenes**

Press, if necessary repeatedly, *[DOWN]* and confirm with *[ENTER]* to call up the menu item *'Record Scene'* . Here you can assign the scene currently performed by the device to one of 8 memory locations for the scenes *'Red'* , *'Green'* , *'Blue'* , *'White'* , *'Yellow'* , *'Cyan'* , *'Purple'* and *'AllWhite'* .

Press *[ENTER]* and use *[UP]* and *[DOWN]* to select the desired memory location. Press *[ENTER]* and use *[UP]* and *[DOWN]* to select 'Yes'. Confirm with *[ENTER]* to save the scene. This will overwrite the previously saved parameters for this scene.

Press, if necessary repeatedly, *[MODE]* until the display shows *'Record Scene'* again.

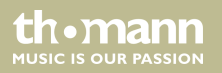

### **Advanced menu**

Press, if necessary repeatedly, *[DOWN]* and confirm with *[ENTER]* to call up the menu item *'Advance Menu'* . Here you can change the password that protects the access to some menu options to prevent unauthorized access. The display shows *'Warning'* .

Press *[UP]* or *[DOWN]* and confirm with *[ENTER]* to call up the menu item *'PassWordManage'*. Keep *[DOWN]* pressed until PUK Code *'638'* is displayed. Press *'ENTER'* . The display shows *'Modify P.W.'*. Confirm with *[ENTER]*. The display shows the current password. Use *[UP]* and *[DOWN]* to select a new password and press *'ENTER'* to save it.

Press repeatedly *[MODE]* to return to the respectively parent menu level or to leave the menu.

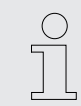

*If you have entered an incorrect PUK code 'PassWord Err!!!' is flashing three times in the display. Then enter the correct PUK code.*

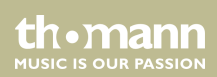

## **7.4 Functions in 3-channel DMX mode (8-bit)**

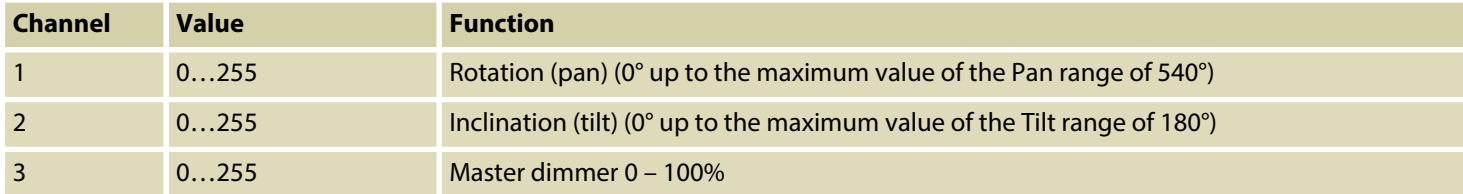

## **7.5 Functions in 8-channel DMX mode (16-bit)**

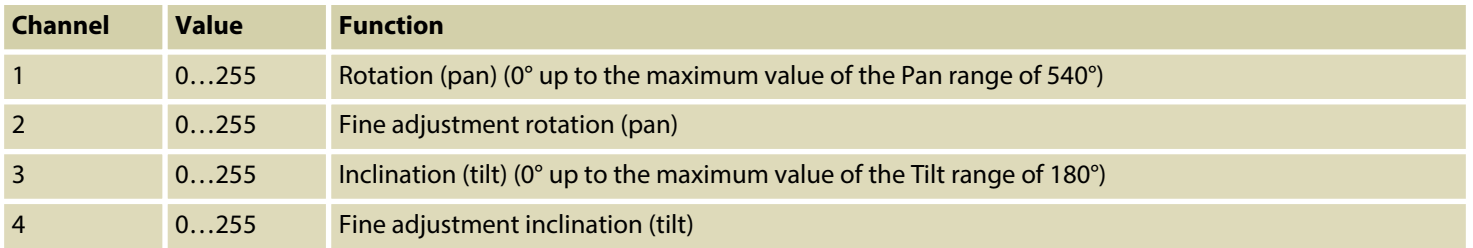

th.mann **MUSIC IS OUR PASSION** 

Operating

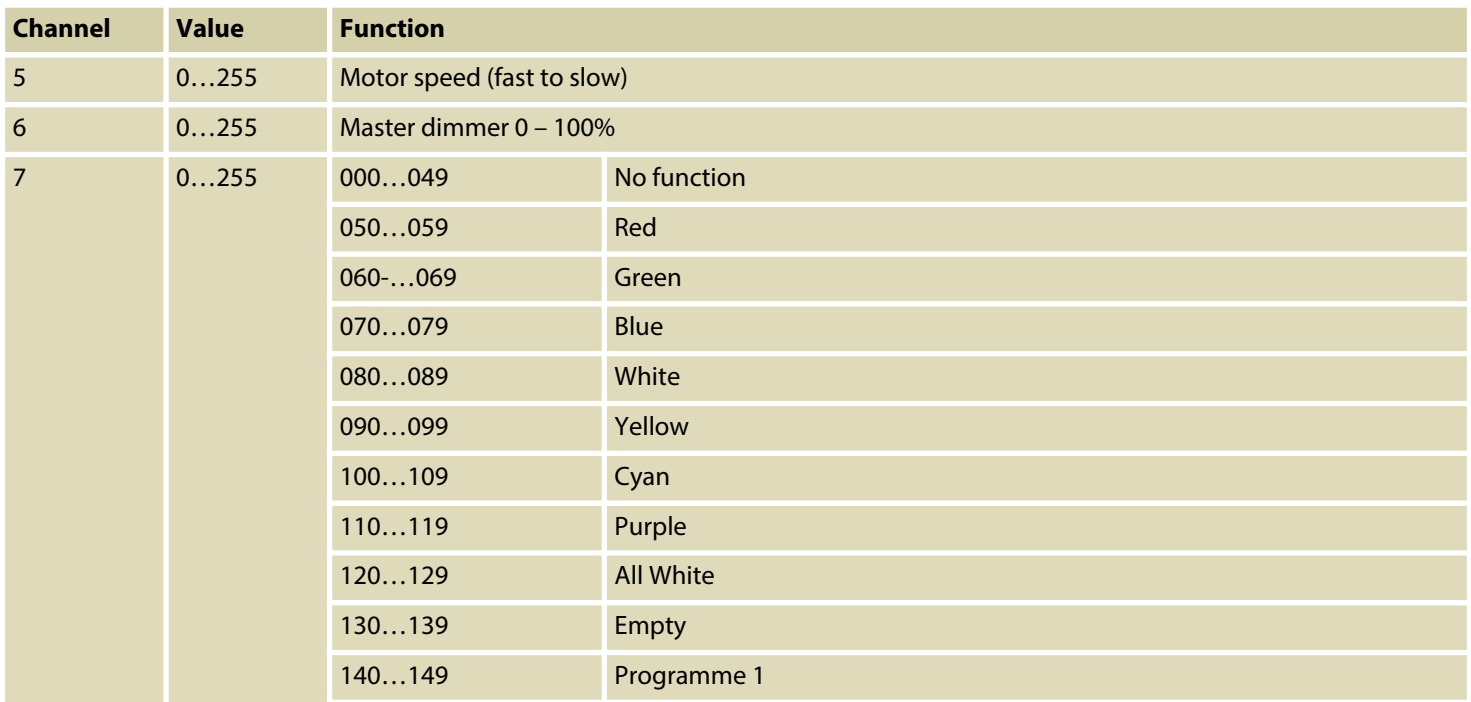

# Operating

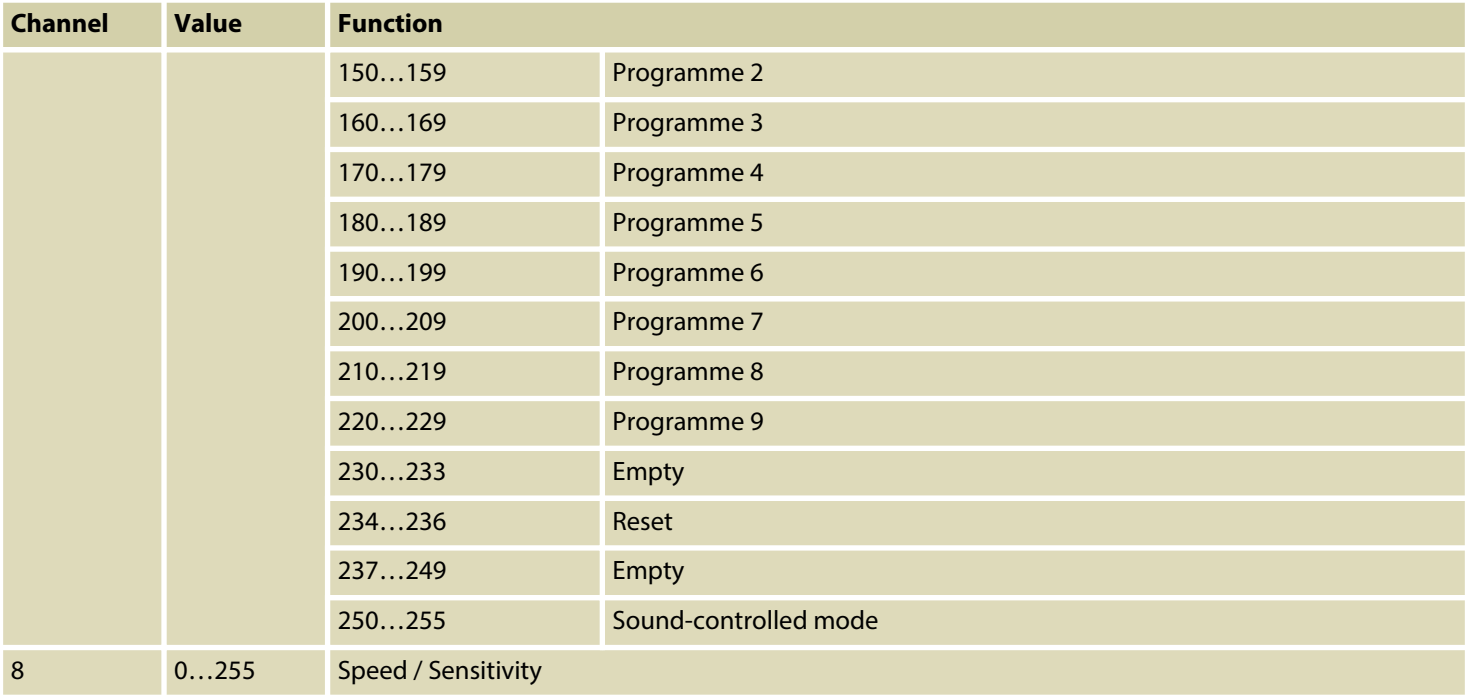

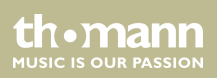

# **7.6 Functions in 13-channel DMX mode (16-bit)**

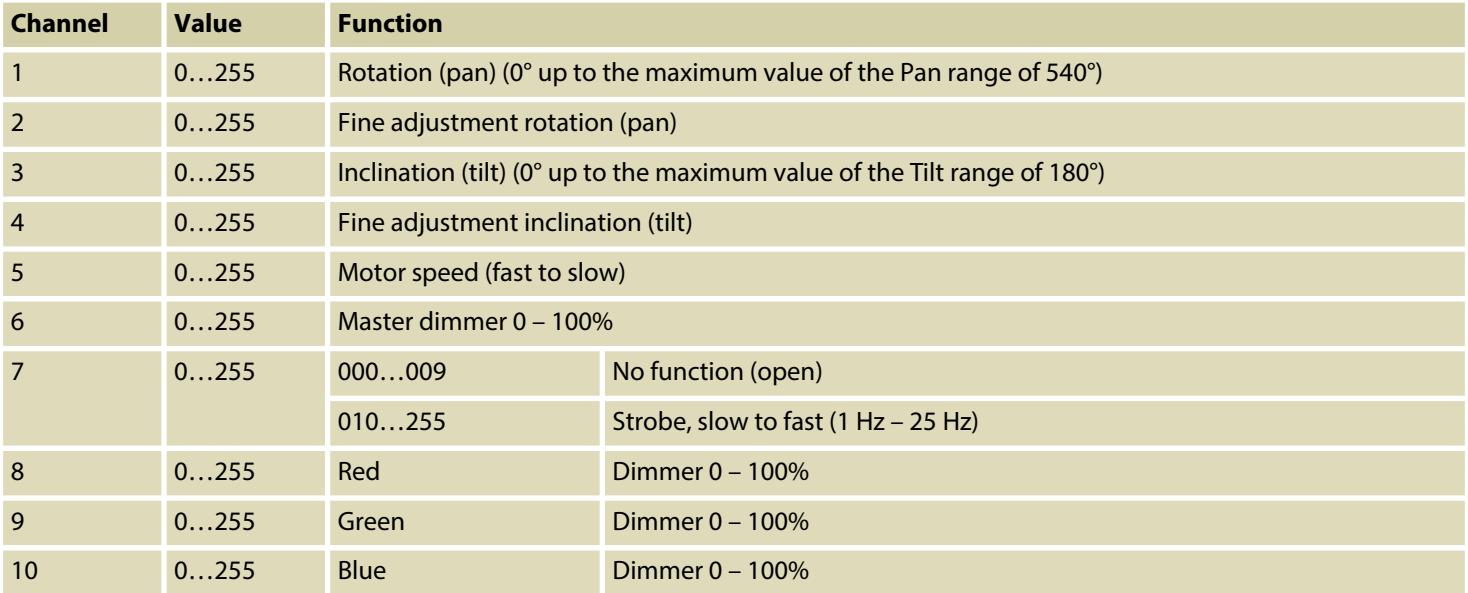

# Operating

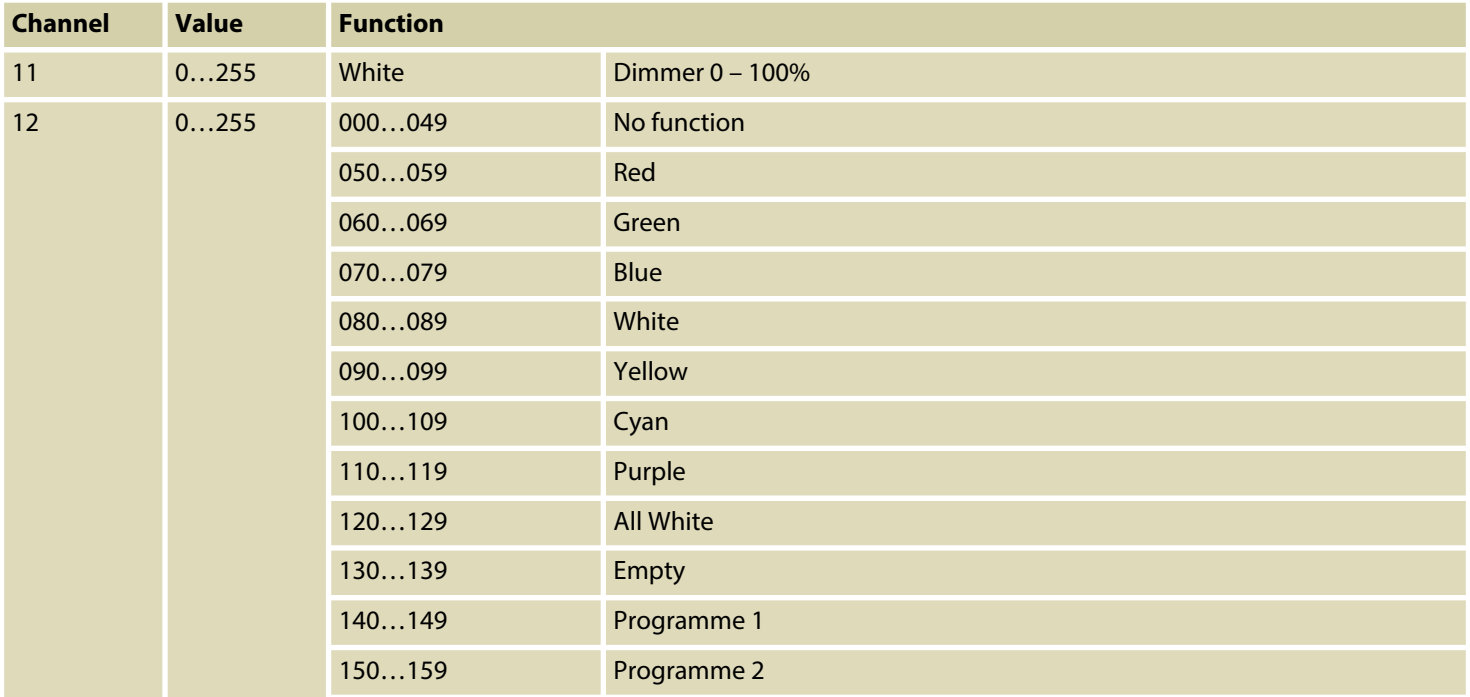

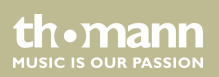

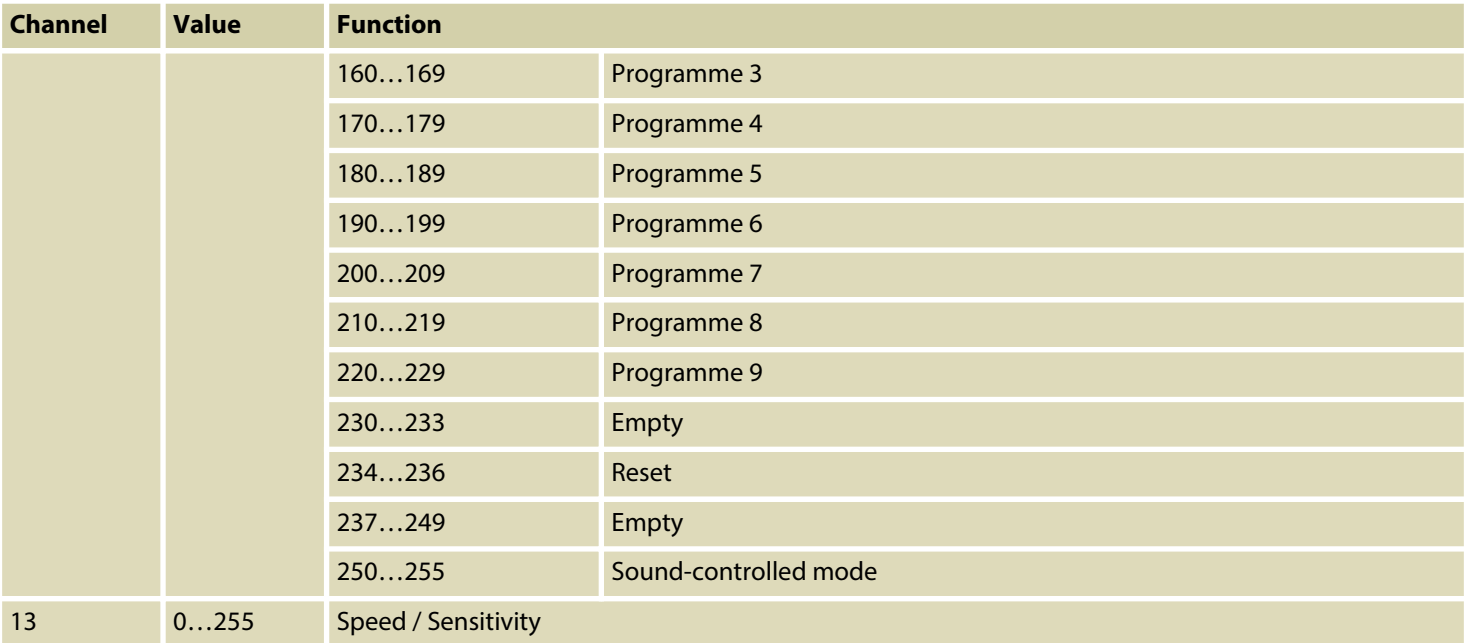

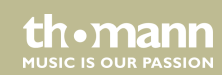

## **7.7 Functions in 25-channel DMX mode (16-bit)**

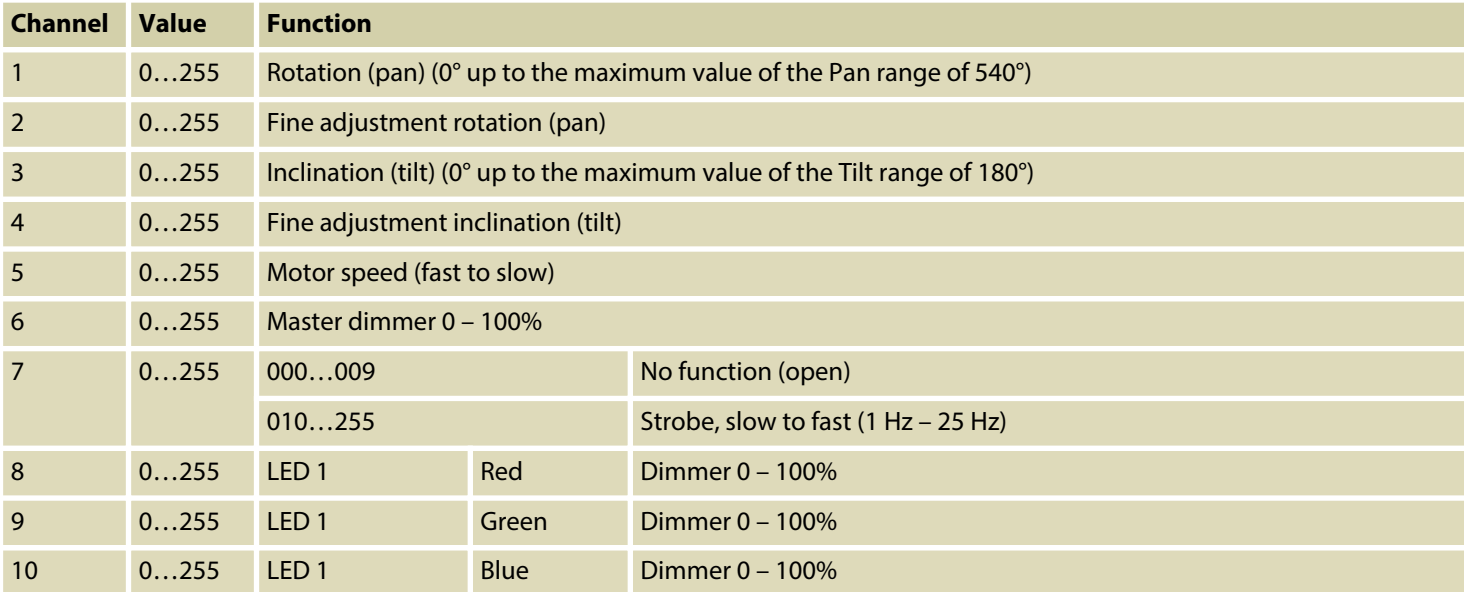

th.mann **MUSIC IS OUR PASSION** 

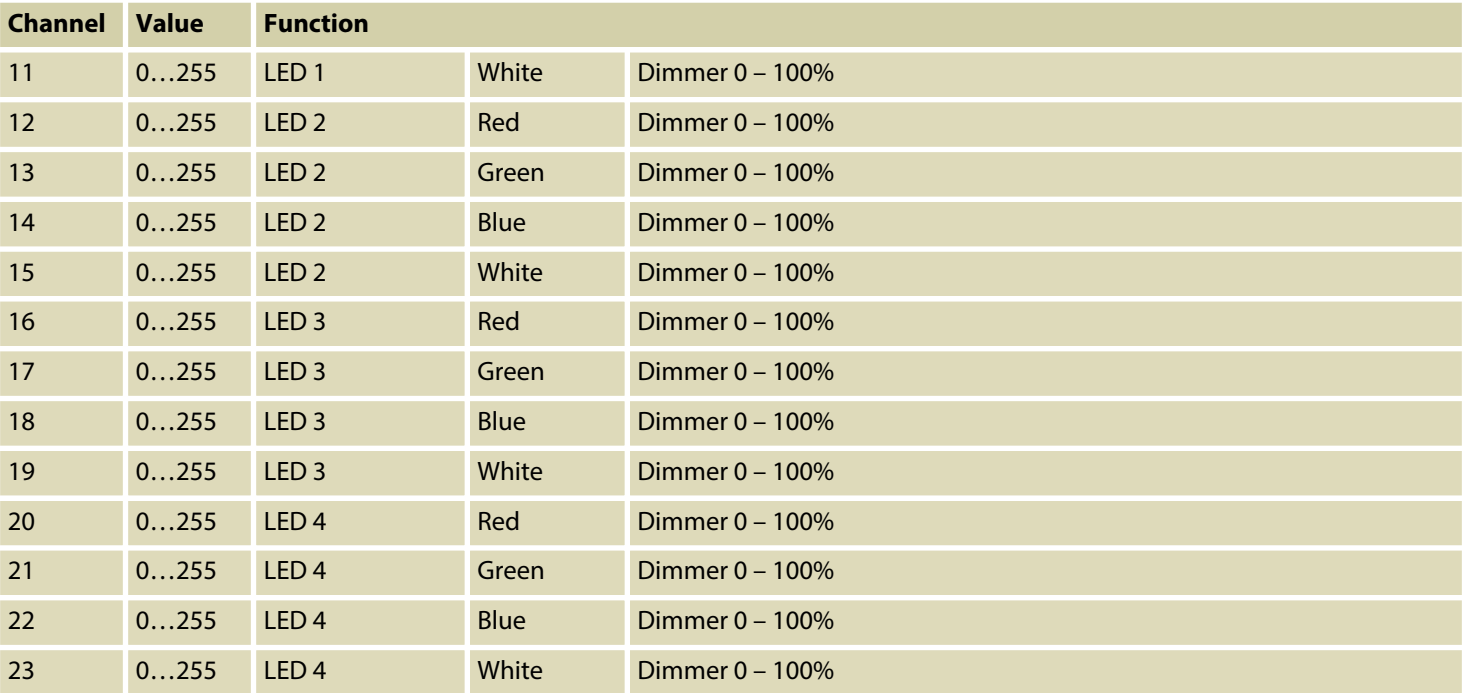

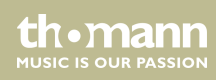

# Operating

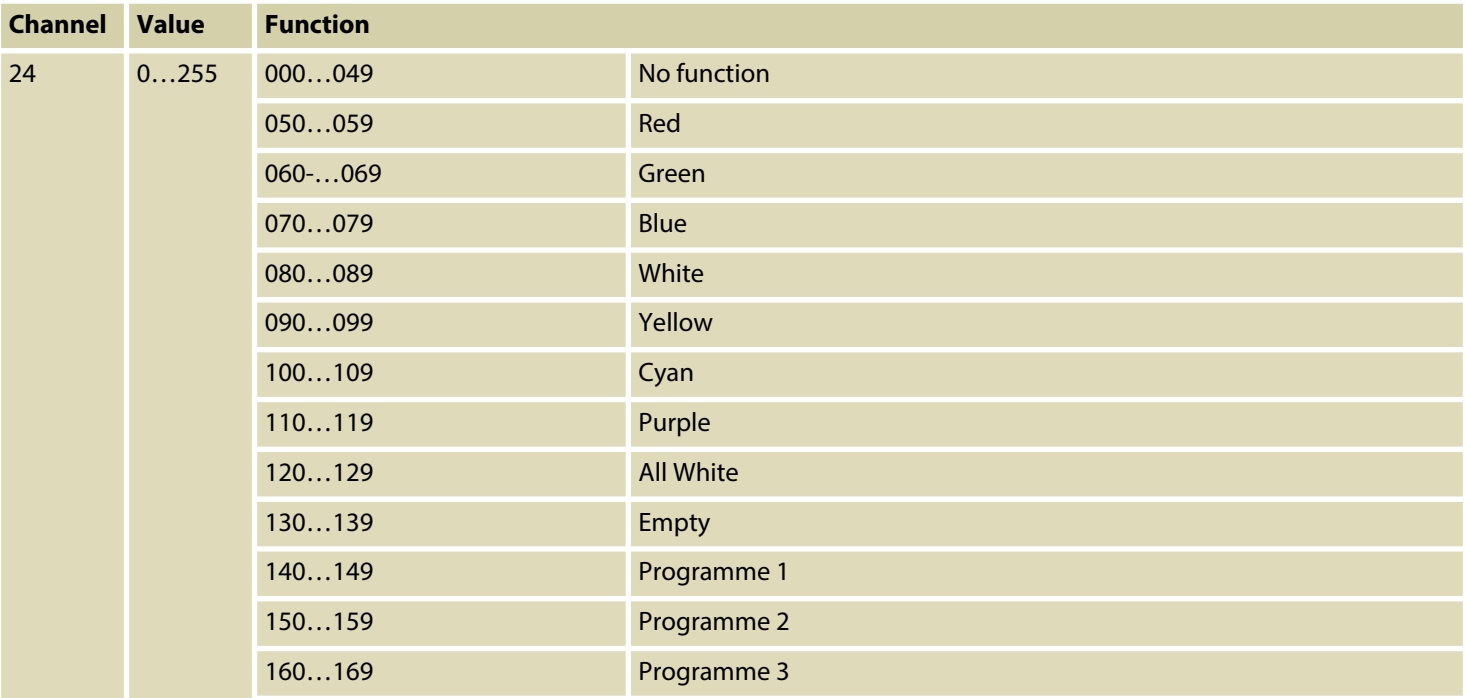

th . mann

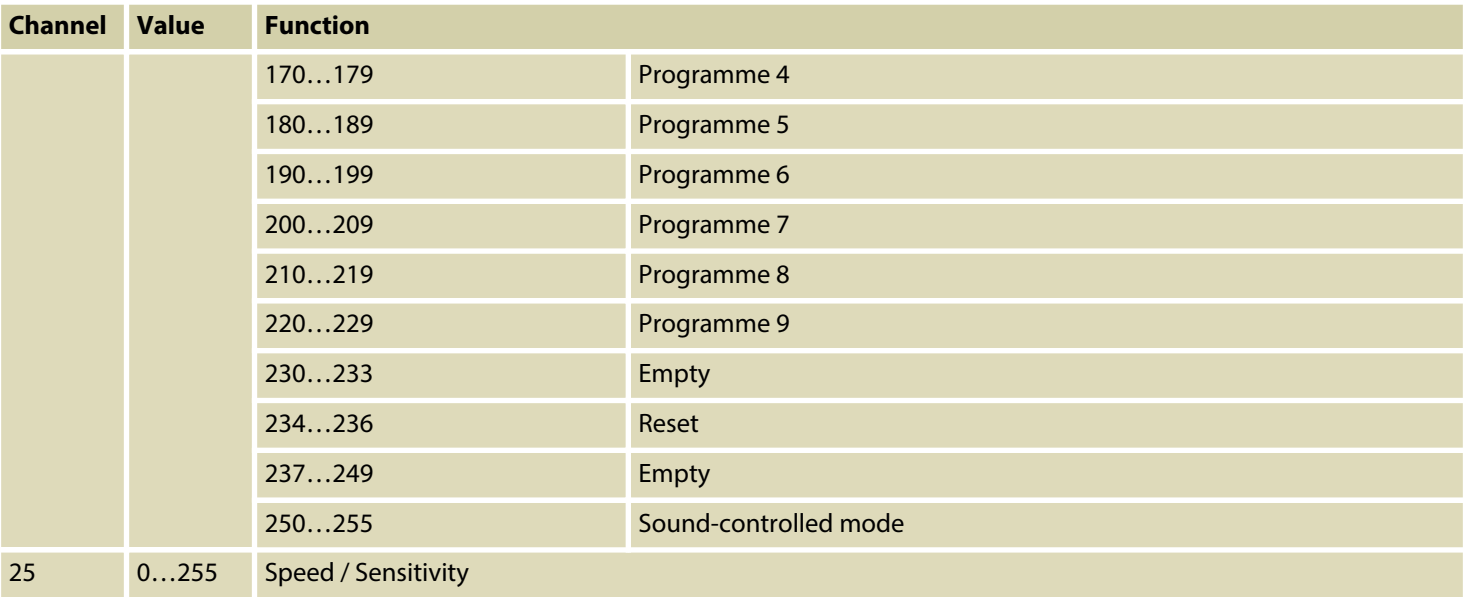

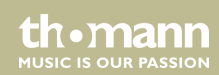

# **8 Remote control**

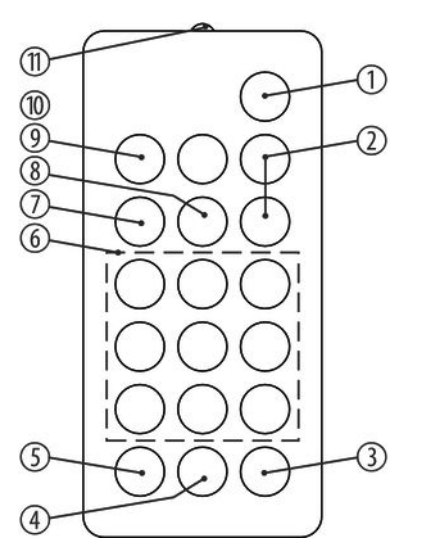

To use the remote control, point its infrared diode at the infrared sensor on the unit and press the desired buttons. The maximum operating distance is about 9 m. The device will only respond to the remote control signals if it is not controlled via DMX.

To enable the operation via remote control, press *[STAND BY]* on the remote control uand then *[FULL ON]*.

### 1 *[STAND BY]*

Stops the automatic mode and blackouts the unit. The display shows *'Stop'* . In this mode, the device responds to the remote control.

2 *[Dimmer + / –]*

Adjusts the light intensity between 0 and 100%. Press *[Dimmer +]* repeatedly or keep the button pressed to increase the light intensity. Press *[Dimmer–]* repeatedly or keep the button pressed to decrease the light intensity.

3 *[SOUND OFF]*

Deactivates the sound-control.

moving head

rh. mann **MUSIC IS OUR PASSION** 

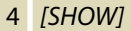

To call up one of the 9 preprogrammed automatic shows, press this button followed by the number button 1 – 9 for the desired show. To cancel a show, press *[STAND BY]*.

5 *[SOUND ON]*

Activates the sound-control.

6 Number buttons

These buttons allow you to trim the rotation (X) and tilt (Y) of the device head:

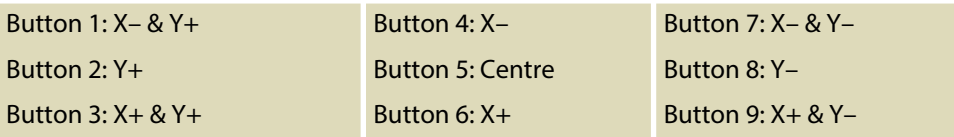

7 *[STROBE]*

Enables the Strobe function for the current light scene. Then press one of the number buttons 2 – 9 for the desired strobe frequency. Press number button 1 to turn the Strobe function off.

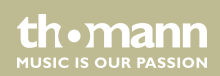

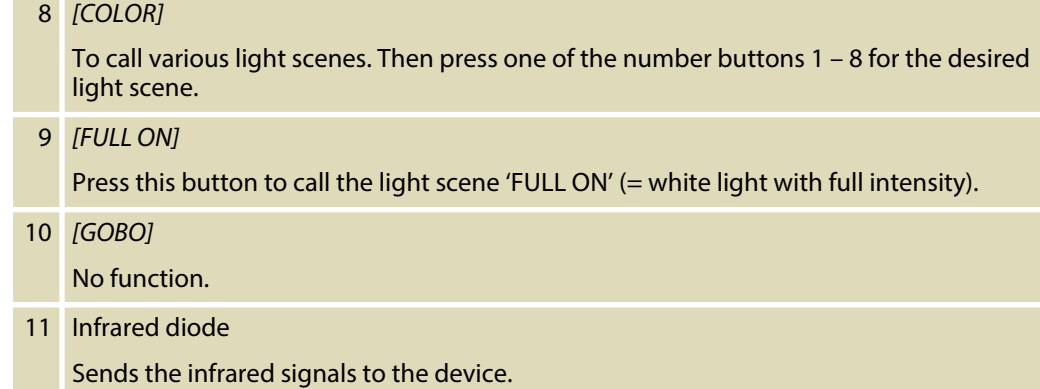

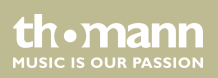

# **9** Technical specifications

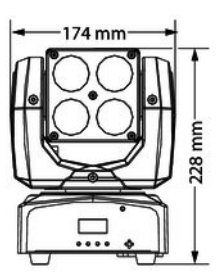

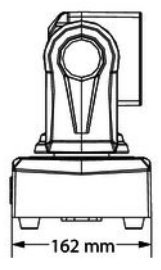

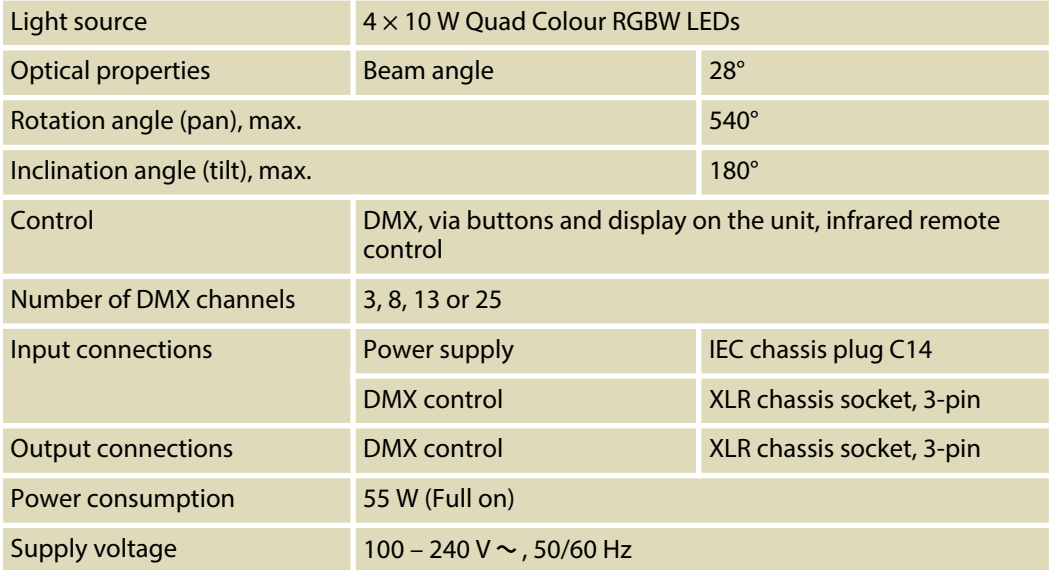

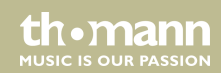

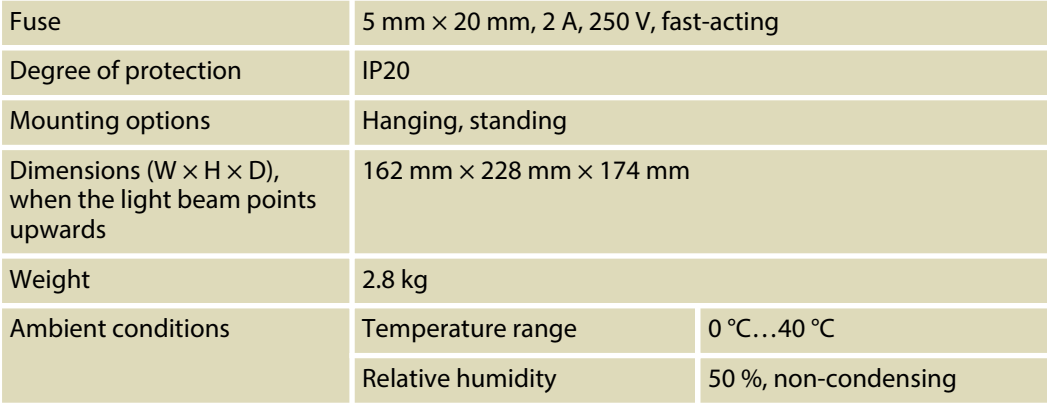

## **Further information**

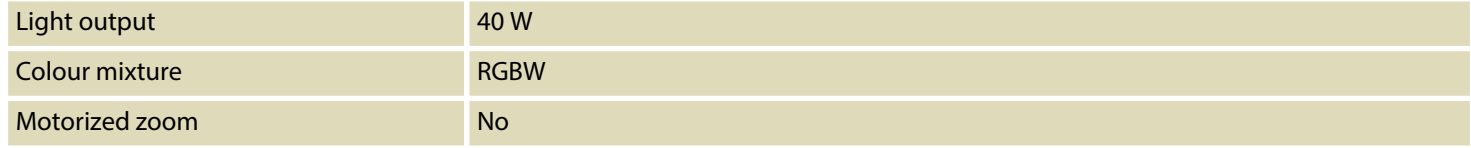

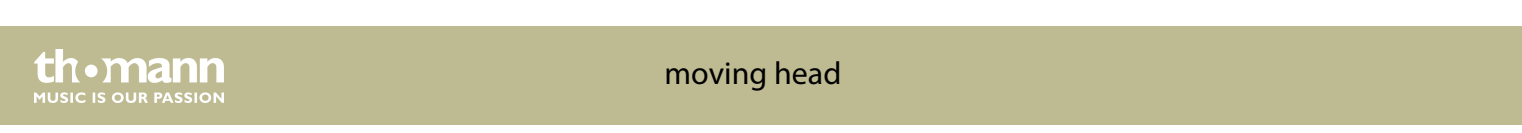

# **10 Plug and connection assignments**

### **Introduction**

This chapter will help you select the right cables and plugs to connect your valuable equip‐ ment so that a perfect light experience is guaranteed.

Please take our tips, because especially in 'Sound & Light' caution is indicated: Even if a plug fits into a socket, the result of an incorrect connection may be a destroyed DMX controller, a short circuit or 'just' a not working light show!

### **DMX connections**

The unit offers a 3-pin XLR socket for DMX output and a 3-pin XLR plug for DMX input. Please refer to the drawing and table below for the pin assignment of a suitable XLR plug.

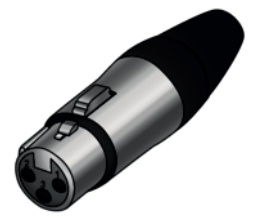

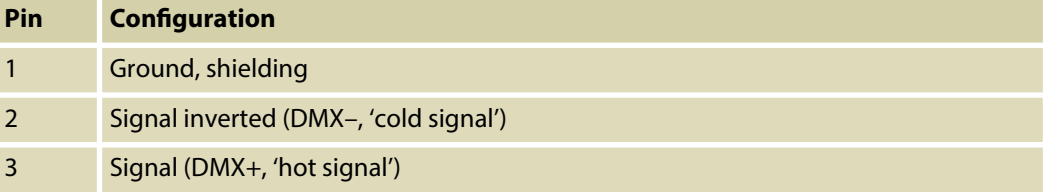

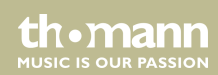

# **11 Troubleshooting**

### **NOTICE!**

#### **Possible data transmission errors**

For error-free operation make use of dedicated DMX cables and do not use ordi‐ nary microphone cables.

Never connect the DMX input or output to audio devices such as mixers or ampli‐ fiers

In the following we list a few common problems that may occur during operation. We give you some suggestions for easy troubleshooting:

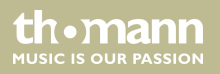

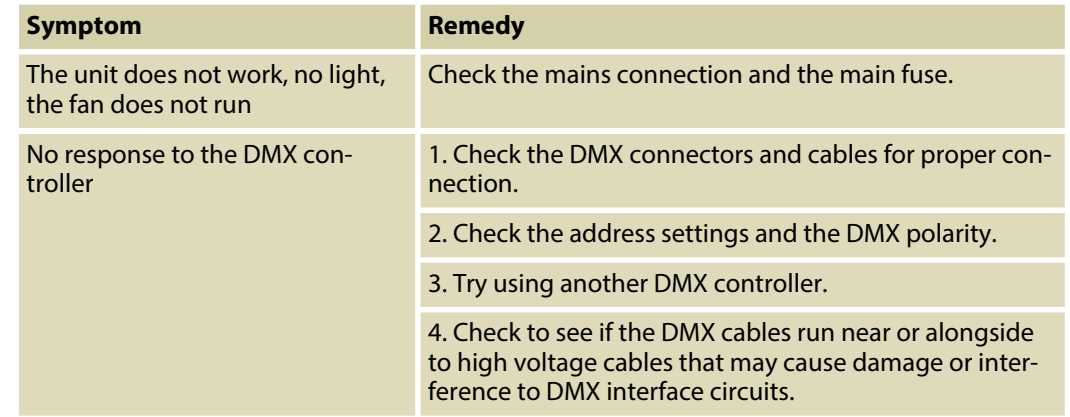

If the procedures recommended above do not succeed, please contact our Service Center. You can find the contact information at **www.thomann.de**.

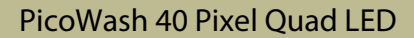

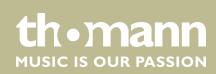

# **12 Cleaning**

## Clean the optical lenses, that are accessible from the outside, regularly in order to optimize the light output. The frequency of cleaning depends on the operating environment: wet, smoky or particularly dirty surroundings can cause more accumulation of dirt on the optics of the device. Clean with a soft cloth using our lamp and lens cleaner (item no. 280122).  $\blacksquare$  Always dry the parts carefully. The fan grids of the device must be cleaned of any contamination, such as dust, etc. on a reg-**Optical lenses Fan grids**

ular basis. Before cleaning, switch off the device and disconnect mains-operated devices from the mains. Only use pH-neutral, solvent-free and non-abrasive cleaning agents. Clean the unit with a slightly damp lint-free cloth.

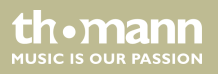

# **13 Protecting the environment**

**Disposal of the packaging mate‐ rial**

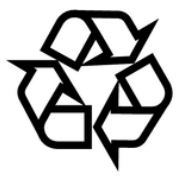

#### **Disposal of batteries**

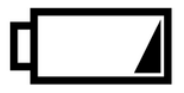

For the transport and protective packaging, environmentally friendly materials have been chosen that can be supplied to normal recycling.

Ensure that plastic bags, packaging, etc. are properly disposed of.

Do not just dispose these materials with your normal household waste, but make sure that they are fed to a recovery. Please follow the notes and markings on the packaging.

Batteries must not be disposed of as domestic waste or thrown into fire. Dispose of the batteries according to national or local regulations regarding hazardous waste. To protect the environment, dispose of empty batteries at your retail store or at appropriate collection sites.

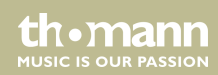

## **Disposal of your old device**

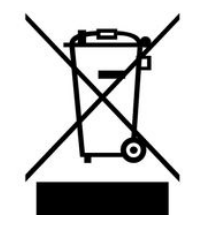

This product is subject to the European Waste Electrical and Electronic Equipment Directive (WEEE) in its currently valid version. Do not dispose with your normal household waste.

Dispose this device through an approved waste disposal firm or through your local waste facility. When discarding the device, comply with the rules and regulations that apply in your country. If in doubt, consult your local waste disposal facility.

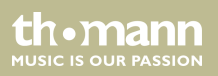

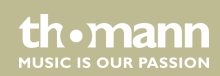

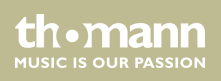

**Musikhaus Thomann · Hans-Thomann-Straße 1 · 96138 Burgebrach · Germany · www.thomann.de**